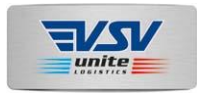

## **Enkel instruktion till maskinförare (uppdaterad 2019-10-11)**

**Detta dokument innehåller instruktioner för vad maskinförare ska fylla i för fält i maskinen.**

### **Förutsättningar:**

För att dataöverföringen till VSV skall fungera måste **VSV InRapp Filsändning vara igång** (den ska starta automatisk när datorn startas) samt maskinnamn och sökvägen till produktionsfiler vara angivna. Maskinnamn är **exv "8084"** och sökvägen till produktionsfiler där SDC Sender kopierar backuper är **exv: "C:\SDCData\Sender\Originalfiler".**

- 1. Ange **LEVERANTÖRSNUMMER** och **ÅTGÄRD** separerat med semikolon "**;**" exv **681-478490-19-4-1;SA** Detta görs i 21\_t1 eller 21\_t2 (OBJEKT\_NR eller DELOBJEKT\_NR)
- 2. Ange **OBJEKT** exv: **Hälle 1:87** Detta görs i 21\_t3 eller 21\_t4 (TRAKTNR eller SKIFTE)
- 3. Ange **KUNDNAMN** exv: **Mellanskog** Detta görs i 31\_t1 (ORGANISATION)
- 4. Ange **KONTAKTINFORMATION** exv: **Jerker Olsson** Detta görs i 32\_t1 (KÖPARE)
- 5. Ange **MARKÄGARE** exv: **Kajsa** Detta görs i 33\_t1 (SÄLJARE)
- 6. Ange **VIRKESORDERNUMMER** exv: **50676512** Detta görs i 35\_t1 eller 35\_t2 (STORVIRKESORDERNR eller VIRKESORDERNR)
- 7. Ange **MASKINNAMN** exv: **8084** Detta görs i 03\_t2 eller 03\_t1 (MASKINNR eller TILLVERKNINGSNR)

#### Åtgärder

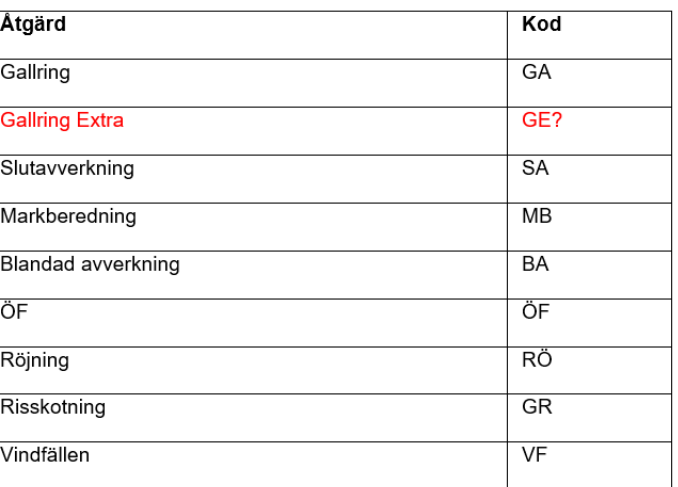

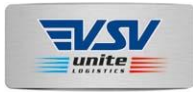

# **Detaljerad beskrivning av berörda fält (2019-10-11)**

Installationsanvisningar för VSV InRapp Filsändning och Konfiguration av grunddata i VSV CRM Backoffice beskrivs i separata instruktioner.

Hpr filer ska skapas med endast ett objekt per fil (inget problem på Pri).

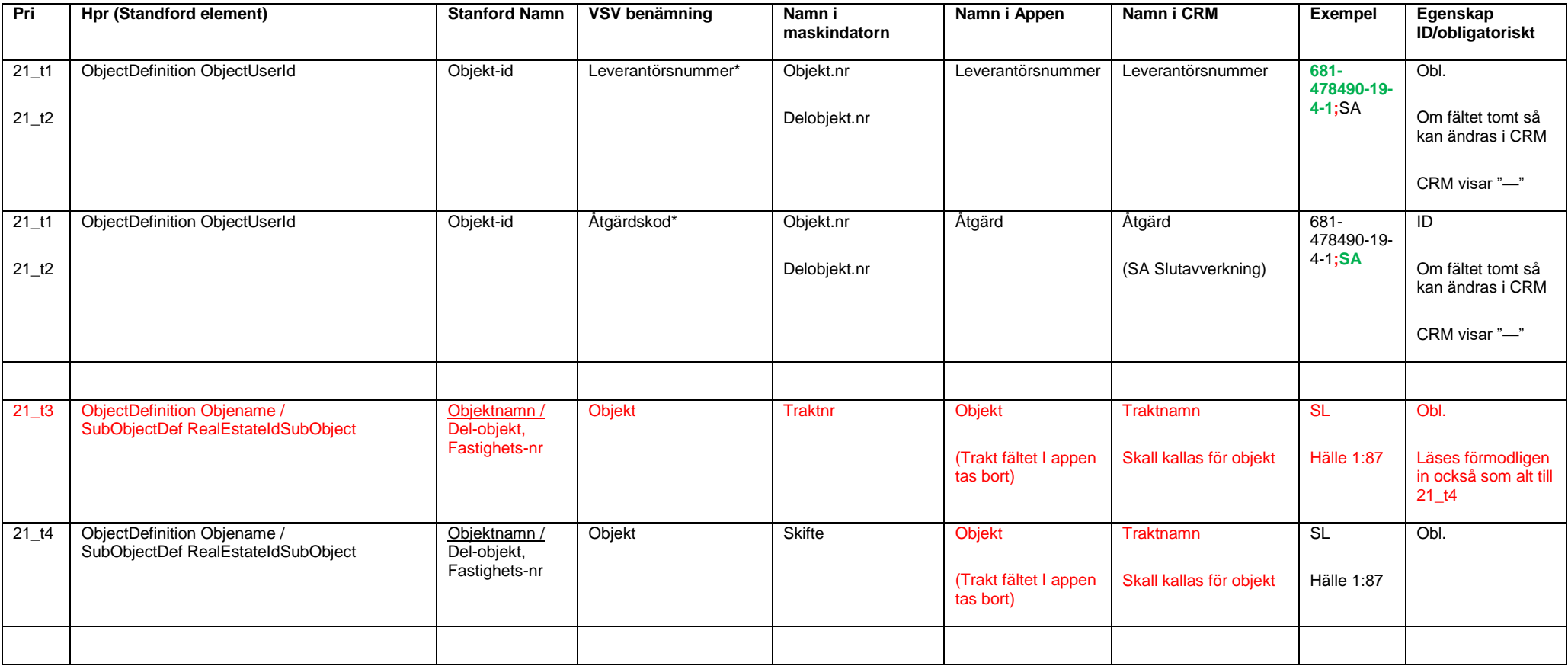

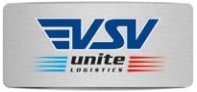

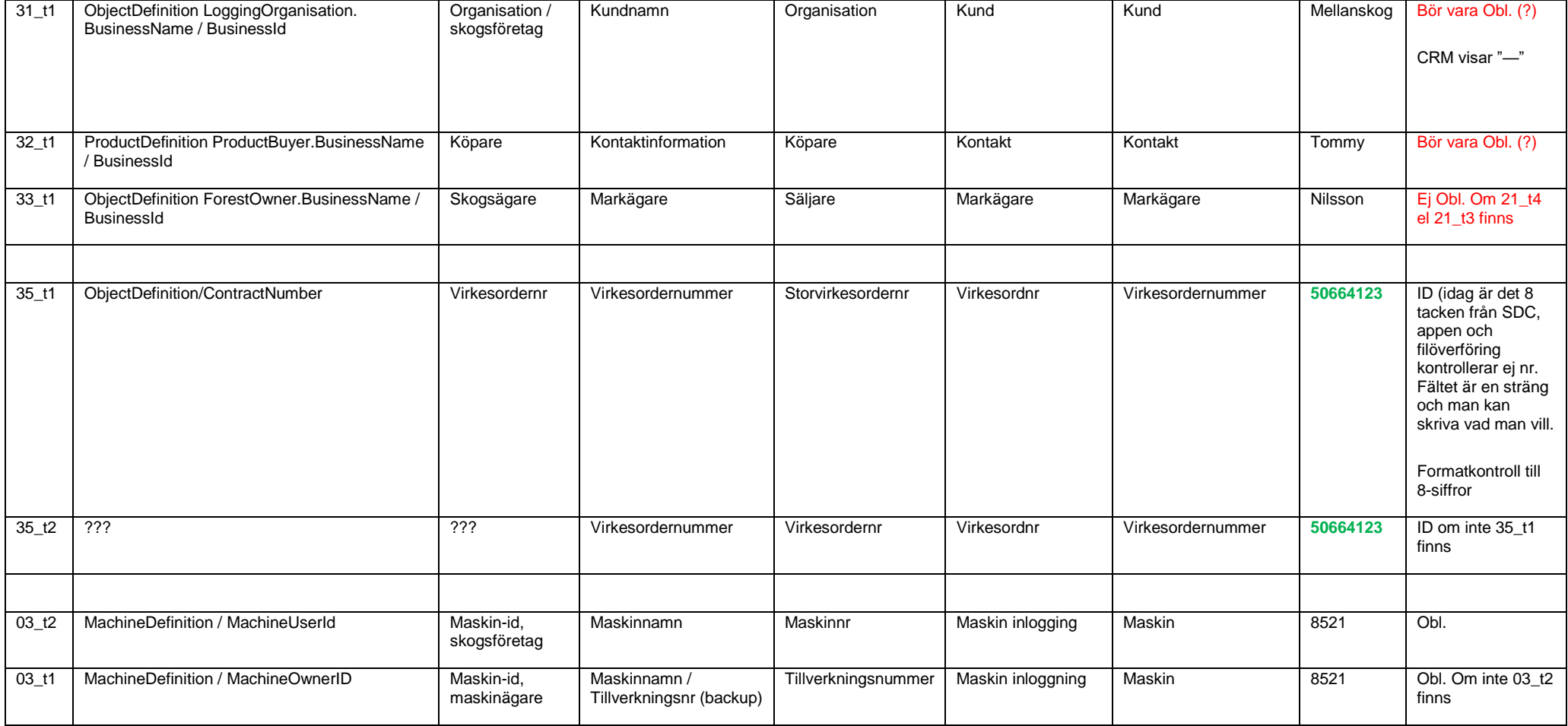

\* Leverantörsnummer och åtgärdskod skrivs ihop i samma fält, ex: "12345678;GA". Se åtgärdskoder nedan (noter semikolon "**;**" som separeringstecken)

\*\* Det är virkesordernummer och åtgärd som blir unikt för ett objekt. Så om det redan finns ett objekt med det virkesordernummret och åtgärd ska det ej skapas upp ett nytt objekt.

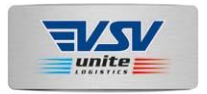

#### **Åtgärder**

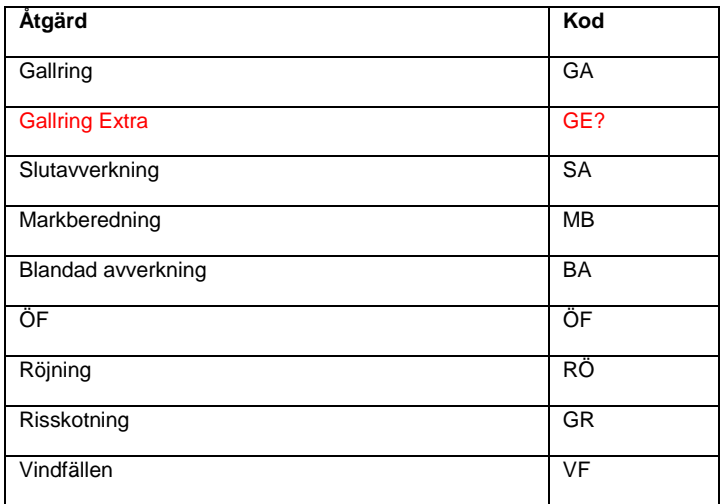